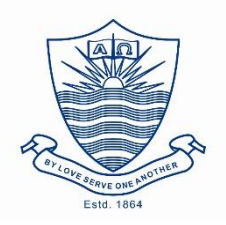

## Installing Moodle App on your Mobile

The new version of moodle (3.5+) is configured for integration with moodle's mobile app. This app provides great facilitation for students and faculty to utilize moodle via cell phones.

With the Moodle app, you can learn wherever you are, whenever you want, with these app features:

- 1. Easily access course content browse the content of your courses, even when offline
- 2. Connect with course participants quickly find and contact other people in your courses
- 3. Keep up to date receive instant notifications of messages and other events, such as assignment submissions
- 4. Submit Turnitin Assignments Upload images, audio, videos and other files from your mobile device
- 5. Track your progress View your grades, check completion progress in courses and browse your learning plans
- 6. Complete activities anywhere, anytime attempt quizzes, post in forums, play SCORM packages, edit wiki pages and more - both on and off-line (docs.moodle.org, 2018)

Following are the steps to install moodle mobile app:

1. On your Android Smart phone , Open Playstore and search for moodlemobile

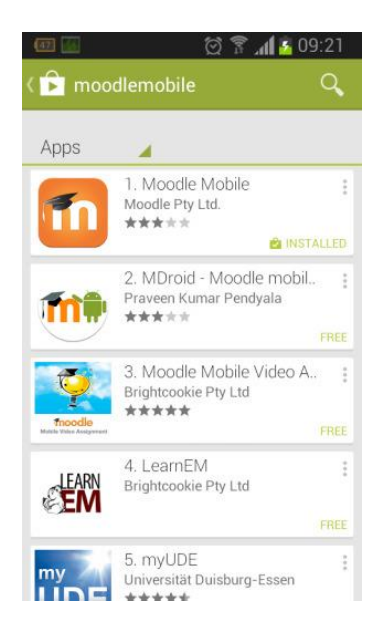

2. Select Moodle Mobile App and Install. (please ensure that you install moodle app and not moodle classic)

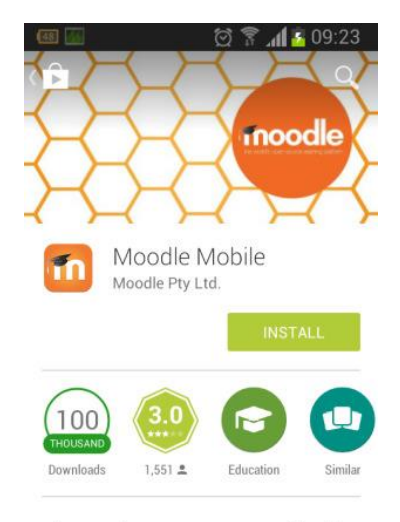

Improve how you access your Moodle courses with this official helper app

**READ MORE** 

3. After installation open the A

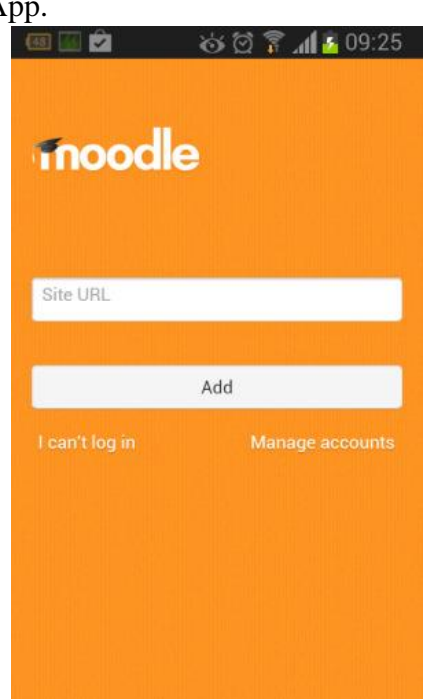

4. Enter url – tmoodle.fccollege.edu.pk/moodle

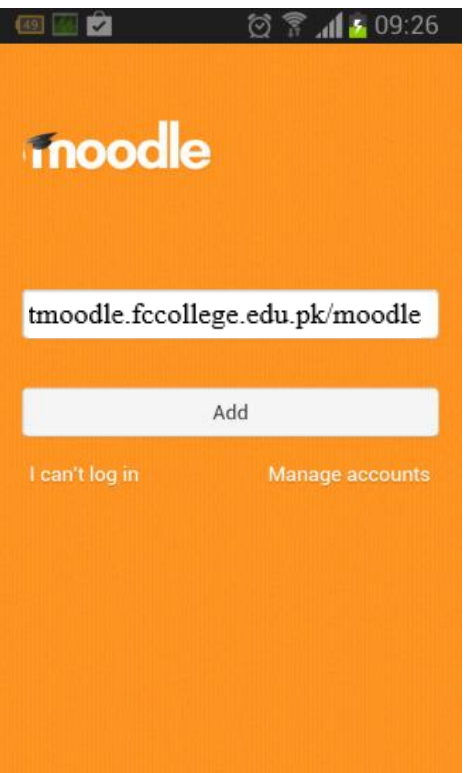

5. Enter Your FCCU Moodle **username** and **password** and Add

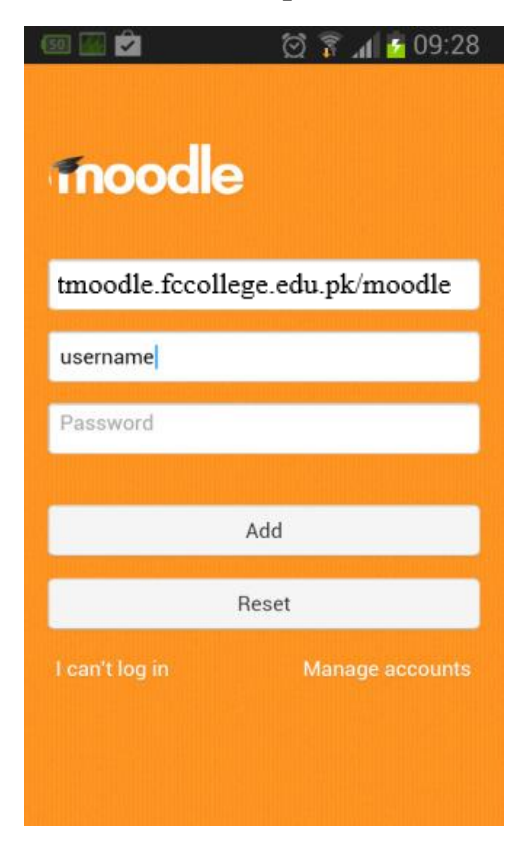

6. After login click on My Courses to choose your course.

*Please note that the steps remain the same for AppleiOS, you would need to use Apple Store instead of Play Store on Andriod.* 

**For more information please send email t[o its.moodle.help@fccollege.edu.pk](mailto:its.moodle.help@fccollege.edu.pk) or get in touch with Shakir K Gill a[t shakirgill@fccollege.edu.pk](mailto:shakirgill@fccollege.edu.pk) or Raheel Robson at raheelrobson@fccollege.edu.pk**